# Structured Data Manager

Software Version 7.60

SecureData Integration Guide

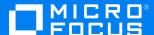

Document Release Date: August 2018 Software Release Date: August 2018

#### **Legal notices**

#### Copyright notice

© Copyright 2017-2018 Micro Focus or one of its affiliates.

The only warranties for products and services of Micro Focus and its affiliates and licensors ("Micro Focus") are set forth in the express warranty statements accompanying such products and services. Nothing herein should be construed as constituting an additional warranty. Micro Focus shall not be liable for technical or editorial errors or omissions contained herein. The information contained herein is subject to change without notice.

#### **Trademark notices**

Adobe™ is a trademark of Adobe Systems Incorporated.

Microsoft® and Windows® are U.S. registered trademarks of Microsoft Corporation.

UNIX® is a registered trademark of The Open Group.

This product includes an interface of the 'zlib' general purpose compression library, which is Copyright © 1995-2002 Jean-loup Gailly and Mark Adler.

#### **Documentation updates**

The title page of this document contains the following identifying information:

- Software Version number, which indicates the software version.
- Document Release Date, which changes each time the document is updated.
- Software Release Date, which indicates the release date of this version of the software.

To verify you are using the most recent edition of a document, go to https://softwaresupport.softwaregrp.com/group/softwaresupport/search-result?doctype=online help.

If you subscribe to the appropriate product support service, you will receive new or updated editions of documentation. Contact your Micro Focus sales representative for details.

To check for new versions of software, go to the Micro Focus Software Licenses and Downloads Portal. Alternatively, to check for recent software patches, go to https://softwaresupport.softwaregrp.com/patches.

All sites listed in this section require you to sign in with a Software Passport. You can register for a Passport through a link on the site.

### **Support**

Visit the Micro Focus Software Support Online website to access contact information and details about the products, services, and support that Micro Focus offers.

This website also provides customer self-solve capabilities. It gives you a fast and efficient way to access interactive technical support tools needed to manage your business. As a valued support customer, you can benefit by using the support website to:

- · Search for knowledge documents of interest
- Submit and track support cases and enhancement requests
- · Access the Software Licenses and Downloads portal
- Download software patches
- Access product documentation
- Manage support contracts
- · Look up Micro Focus support contacts
- · Review information about available services
- · Enter into discussions with other software customers
- Research and register for software training

Most support areas require you to register as a Passport user and sign in. Many also require a support contract. You can register for a Software Passport through a link on the Software Support Online website. For

more information about the different access levels the website uses, go to https://softwaresupport.softwaregrp.com/web/softwaresupport/access-levels.

## Contents

| Introduction                                                                       | 2 |
|------------------------------------------------------------------------------------|---|
| Purpose                                                                            | 2 |
| Overview                                                                           | 2 |
| Visualization of Secured (De-identified) Data                                      | 3 |
| Customer Data in Production Database                                               | 3 |
| Customer Data in Archive Database                                                  | 3 |
| Customer Data from Archive Database for the UserS                                  | 3 |
| Customer Data in Archive Database for the UserC                                    | 3 |
| Customer Data in Archive Database for the UserSC/Admin                             | 3 |
| Authentication Methods                                                             | 4 |
| Secure Data Settings                                                               | 4 |
| SDM Settings                                                                       | 5 |
| Username/Password                                                                  | 6 |
| LDAP Configuration                                                                 | 6 |
| Following table specifies the identity groups with the user group as child groups: | 6 |
| Date-Time Formats in SDM                                                           | 7 |
| Data Access Cartridge                                                              | 7 |

#### Introduction

Micro Focus Structured Data Manager (SDM) provides automated information lifecycle management and structured data optimization by relocating inactive data from expensive tier 1 production systems and legacy databases while preserving data integrity and access.

Voltage SecureData provides an end-to-end data-centric approach for enterprise data protection.

Now, with the increasing data volumes, more and more networked devices, individual data protection along with more and more government regulatory laws such as GDPR (General Data Protection Regulation) to protect personal data it becomes more important to figure out ways in which data can be preserved as well as protected.

As a company with both the above products in our portfolio we can offer a solution which helps our customers to comply with GDPR in an easy manner.

#### Purpose

Purpose of this document is to provide requirements for the developers implementing integration SecureData (private instance) with SDM.

#### Overview

SDM is a product which deals with large volume of data and in the context of securing the data following features are to be supported:

- 1. Identification/de-identification of bulk of data
  - This feature is available to SDM administrators only
  - · Identification is required in case of undo business flow
- 2. Access to secured data (something like reporting) to the user based on the user's access rights such as can view masked data (partial data this is available in web services only, not for SimpleAPI), full access or no access to the data at all

In the given context following features of SecureData are important:

- 1. Authentication methods (credentials)
  - Shared secret
  - Username/password (LDAP Server is required)
  - Certificate (LDAP server is required if LDAP group based matching criteria is used for identity authorization rules)
- 2. Identity
  - Apart from the credentials, user identity plays an important role in generation of secure key
  - We can think of this as two factor authentication to gain access (or protect)
    different kind of data, can also be thought of as an answer to security question,
    after passing the authentication phase if they know the correct answer to given
    security question then only they are allowed to access/protect a particular kind of
    data
  - In SecureData an identity is set per format (the authorization is through pattern
    matching on identity but to get unique secure key for encryption/decryption of any
    given data the identity has to be the same), a point to be noted here that multiple
    formats can have same identity.

## Visualization of Secured (De-identified) Data

In this section let us visualize the data access to various users based on the access rights on the system.

Let us assume that we have following users in the system:

| User   | Access Rights                    |
|--------|----------------------------------|
| Admin  | Can see all the data             |
| UserS  | Can see SSN data                 |
| UserC  | Can see Credit Card data         |
| UserSC | Can see SSN and Credit Card data |

#### Customer Data in Production Database<sup>1</sup>

| CustID | Name      | SSN         | Credit Card Number  |
|--------|-----------|-------------|---------------------|
| 1      | Customer1 | 489-36-8350 | 4929-3813-3266-4295 |
| 2      | Customer2 | 514-14-8905 | 5370-4638-8881-3020 |
| 3      | Customer3 | 690-05-5315 | 4916-4811-5814-8111 |
| 4      | Customer4 | 421-37-1396 | 4916-4034-9269-8783 |
| 5      | Customer5 | 458-02-6124 | 5299-1561-5689-1938 |

#### Customer Data in Archive Database

| CustID | Name      | SSN         | Credit Card Number  |
|--------|-----------|-------------|---------------------|
| 1      | Customer1 | 612-20-6832 | 5293-8502-0071-3058 |
| 2      | Customer2 | 300-62-3266 | 5548-0246-6336-5664 |
| 3      | Customer3 | 660-03-8360 | 4539-5385-7425-5825 |
| 4      | Customer4 | 213-46-8915 | 4916-9766-5240-6147 |
| 5      | Customer5 | 449-48-3135 | 4556-0072-1294-7415 |

#### Customer Data from Archive Database for the UserS

| CustID | Name      | SSN         | Credit Card Number  |
|--------|-----------|-------------|---------------------|
| 1      | Customer1 | 489-36-8350 | 5293-8502-0071-3058 |
| 2      | Customer2 | 514-14-8905 | 5548-0246-6336-5664 |
| 3      | Customer3 | 690-05-5315 | 4539-5385-7425-5825 |
| 4      | Customer4 | 421-37-1396 | 4916-9766-5240-6147 |
| 5      | Customer5 | 458-02-6124 | 4556-0072-1294-7415 |

#### Customer Data in Archive Database for the UserC

| CustID | Name      | SSN         | Credit Card Number  |
|--------|-----------|-------------|---------------------|
| 1      | Customer1 | 612-20-6832 | 4929-3813-3266-4295 |
| 2      | Customer2 | 300-62-3266 | 5370-4638-8881-3020 |
| 3      | Customer3 | 660-03-8360 | 4916-4811-5814-8111 |
| 4      | Customer4 | 213-46-8915 | 4916-4034-9269-8783 |
| 5      | Customer5 | 449-48-3135 | 5299-1561-5689-1938 |

#### Customer Data in Archive Database for the UserSC/Admin

| CustID | Name      | SSN         | Credit Card Number  |
|--------|-----------|-------------|---------------------|
| 1      | Customer1 | 489-36-8350 | 4929-3813-3266-4295 |
| 2      | Customer2 | 514-14-8905 | 5370-4638-8881-3020 |
| 3      | Customer3 | 690-05-5315 | 4916-4811-5814-8111 |
| 4      | Customer4 | 421-37-1396 | 4916-4034-9269-8783 |

<sup>&</sup>lt;sup>1</sup> Data in green is accessible and data in red is not.

| 1 3 | 5 | Customer5 | 458-02-6124 | 5299-1561-5689-1938 |  |
|-----|---|-----------|-------------|---------------------|--|
|-----|---|-----------|-------------|---------------------|--|

Now, it is easy for us to understand that the key to encrypt the data plays important role. We need to have this key based on the data format. In the above example, if key used for SSN and Credit Card Number are different then we will be able to achieve data access to the users based on their rights. In case of SecureData the key is generated based on the identity provided by the user. With this in mind, let us have identities per format as below:

| Format                 | Identity   |
|------------------------|------------|
| Social Security Number | idSSN      |
| Credit Card            | idCC       |
| Alpha Numeric          | idAlphaNum |

Now, let us create a table with identity and user access rights mapping:

| Identity   | Admin | UserS | UserC | UserSC |
|------------|-------|-------|-------|--------|
| idSSN      | Full  | Full  | -     | Full   |
| idCC       | Full  | -     | Full  | Full   |
| idAlphaNum | Full  | -     | -     | -      |

With this table, we understand that there should be some rules which are to be provided to restrict the identification (of the data) functionality based on the identity and user. This can be done using identity rules on SecureData side. We will be using this as an example in the following sessions.

#### **Authentication Methods**

SecureData uses shared secret, username/password and certificates as authentication mechanism. With SDM, we will be using only shared secret (in a limited manner) and username/password methods along with "LDAP + Shared Secret" mechanism.

#### Secure Data Settings

Create an authentication method as described on page 35 of SecureData Administrator Guide. Here is a screenshot for a quick reference:

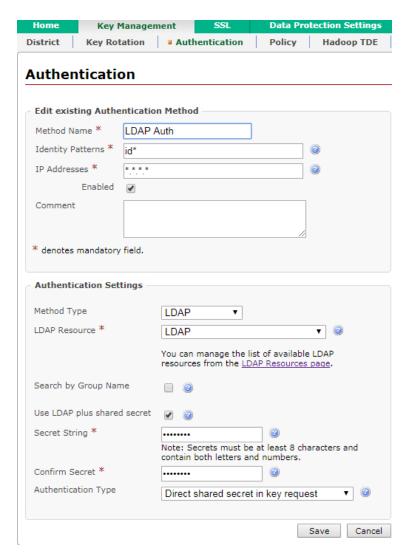

#### **SDM Settings**

The SDM side settings are to be done as below:

Default Identity

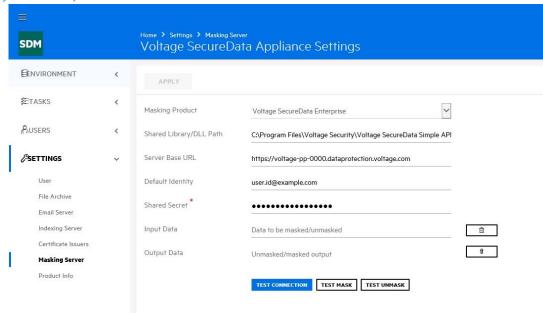

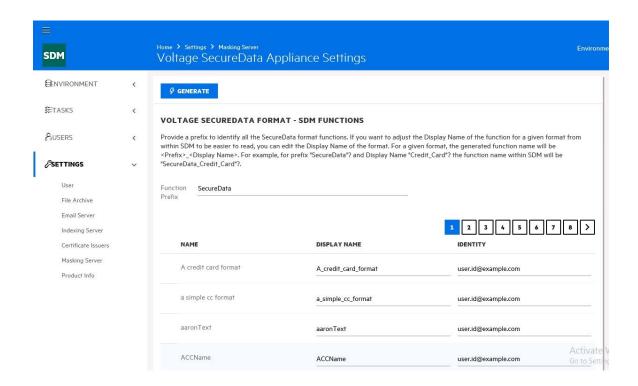

#### Username/Password

This method requires LDAP instance. The identity rules on the SecureData side takes LDAP groups into account, so we need to make sure that we setup the LDAP group such that our access right requirements are satisfied.

#### LDAP Configuration

We need to make sure that we need to configure the groups such that they can be referred correctly in identity authorization rules of Secure Data. Also we need to make sure that identity groups are also formed for SDA to validate the identity for a given format. SDA needs the identity information for a group in "proxyAddresses" attribute and these identity groups can be made parent group of user groups. Following table specifies the details on users under a specific user group for the example data:

| Group                  | Group Name | Users         |
|------------------------|------------|---------------|
| Admin                  | G-Admin    | Admin         |
| Social Security Number | G-SSN      | UserS, UserSC |
| Credit Card            | G-CC       | UserC, UserSC |
| OnlySDM                | G-SDM      | UserSDM       |

Following table specifies the identity groups with the user group as child groups:

|                        | , 0        |                | •              |
|------------------------|------------|----------------|----------------|
| Group                  | Group Name | User Groups    | proxyAddresses |
| Social Security Number | G-idSSN    | G-Admin, G-SSN | idSSN          |
| Credit Card            | G-idCC     | G-Admin, G-CC  | idCC           |

#### Date-Time Formats in SDM

In SDM the Date, DateTime or Timestamp database data types are treated in the same format as Timestamp type. The internal string representation of the Timestamp is of the format YYYY-MM-DD HH24:MI:SS.nnnnnnnnn (where n representation nanoseconds part). However, while using the same with SecureData for encryption/decryption the nanosecond part is ignored. SecureData appliance has ORA-DATE format which is different from SDM internal representation and it will not work for us. We need to create another Date type format in SDA to make sure that our Date-Time formats work correctly. You can create the same with the format string as YYYY-MM-DD HH24:MI:SS. This format has been shown in the screenshot below:

#### View Date format

| Format Name and Va   | lue                                  |
|----------------------|--------------------------------------|
| romat Name and Ve    |                                      |
| Format Name          | SDM-ORA-DATE                         |
| Format String        | YYYY-MM-DD HH24:MI:SS                |
| Minimum Year         | 1900                                 |
| Maximum Year         | 2017                                 |
| Data Protection Type | FPE - Format-Preserving Encryption ▼ |
| Comment              | Date between years 1900 and 2017     |
|                      |                                      |

Note: Please note that anytime you add any new format to SDA, you need to make sure that you restart SDM Web Console.

#### Data Access Cartridge

The de-identified data columns require pseudo column if the data is to be identified (decrypted). This identified data will be available to the user based on the privileges set in SDA. In the pseudo column one of the following groovy functions (of secureData object) is to be used to identify the data:

- String access(String format, String dataIn)
- Timestamp access(String format, Timestamp dataIn)
- BigDecimal access(String format, BigDecimal dataIn)

The format string is to be specified based on the format of the data stored in the column and appropriate conversion function is to be used for dataIn. For each of the function here are the example usages:

```
    secureData.access('AUTO', CUSTOMER.EMAIL.toString())
    secureData.access('AUTO', CUSTOMER.DATEOFBIRTH.toTimestamp())
    secureData.access('AUTO', CUSTOMER.CUSTOMERID.toBigDecimal())
```

An example screen shot is given below:

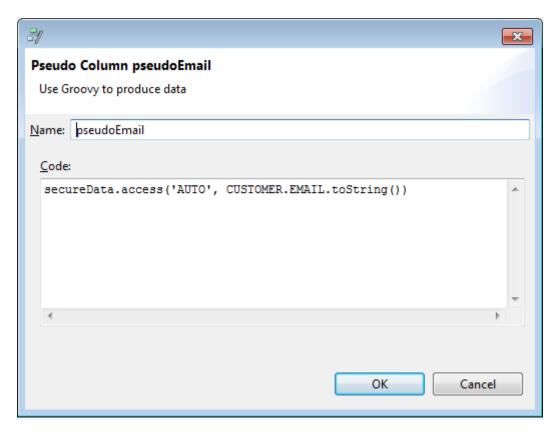

Similar identification of the de-identified (encrypted) data one can use protect method available in secureData object to encrypt (or de-identify) the data in DAC, following methods are available for the same:

- String protect(String format, String dataIn)
- Timestamp protect(String format, Timestamp dataIn)
- BigDecimal protect(String format, BigDecimal dataIn)

## Appendix A

SSL Certificates

We need to make sure that we trust the SDA certificate. We need to add this certificate in our trust store. For Windows, please refer to Voltage\_SecureData\_SimpleAPI\_5.20\_Install.pdf (Trusted Root Certificates section). Also, we need to make sure that Java trust store also has the SDA root certificate. A sample command is below:

"<SDM Install Directory>\jre\bin\keytool" -import -trustcacerts -alias VoltageInternal -file "<Path to Cerfiticate File>" -keystore "<SDM Install Directory>\jre\lib\security\cacerts"

Default password: changeit

For example:

"C:\SDM\SDM760\jre\bin\keytool" -import -trustcacerts -alias VoltageInternal -file "C:\Temp \Acne Root.cer" -keystore "C:\SDM\SDM760\jre\lib\security\cacerts"

Please note that the keystore to be used is the cacerts file under jre/lib/security directory.

Note: If you are using Windows 7, it may so happen that the public SecureData instance (voltage-pp-0000.dataprotection.voltage.com) provided for testing purpose may give you an error (in the sdm.log file you will see an error VE\_ERROR\_CANNOT\_VERIFY\_CERT). This is due to one of the update is missing on your OS. Please refer to <a href="https://support.microsoft.com/en-us/help/3140245/update-to-enable-tls-1-1-and-tls-1-2-as-a-default-secure-protocols-in">https://support.microsoft.com/en-us/help/3140245/update-to-enable-tls-1-1-and-tls-1-2-as-a-default-secure-protocols-in</a> for required Windows 7 update. If the update is done then you need to make sure that you apply "Easy fix" provided in the same article.

# Appendix B

SDA Setup with OpenLDAP

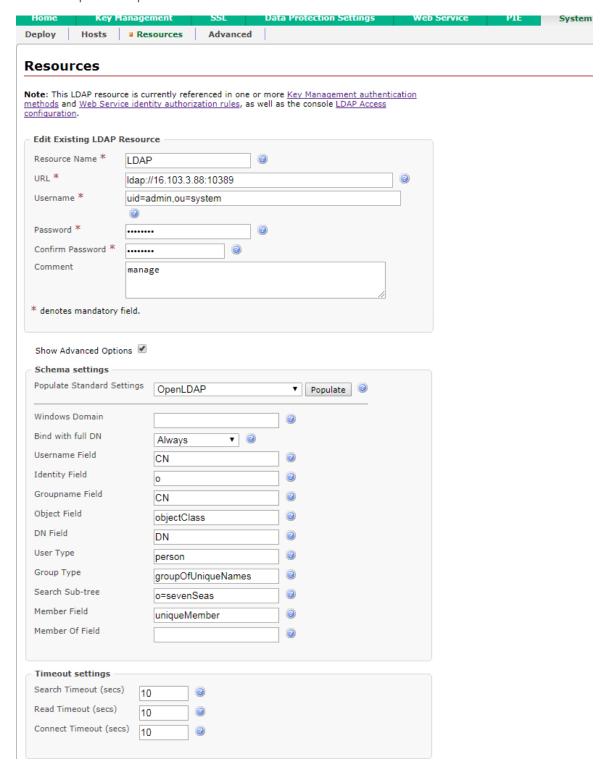

# Appendix C

SDA Setup with Active Directory

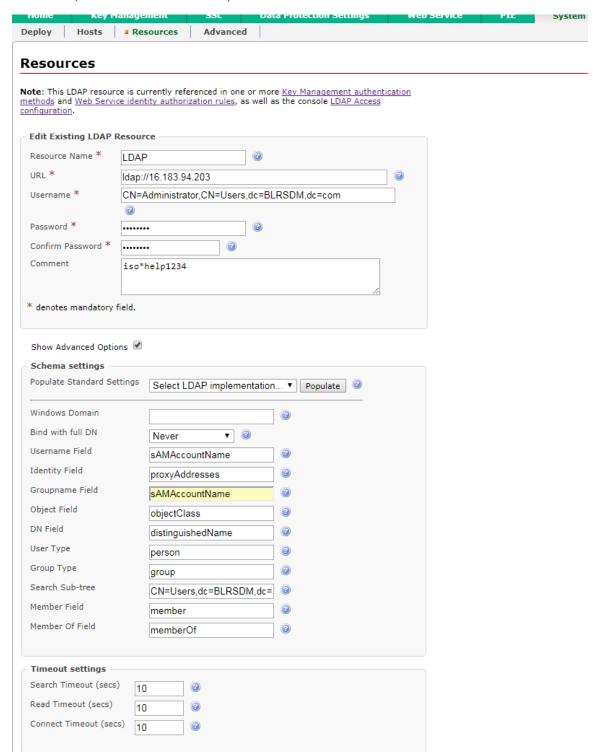